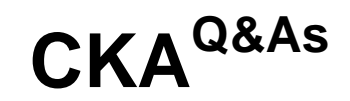

Certified Kubernetes Administrator (CKA) Program

### **Pass Linux Foundation CKA Exam with 100% Guarantee**

Free Download Real Questions & Answers **PDF** and **VCE** file from:

**https://www.leads4pass.com/cka.html**

### 100% Passing Guarantee 100% Money Back Assurance

Following Questions and Answers are all new published by Linux Foundation Official Exam Center

**63 Instant Download After Purchase** 

**@ 100% Money Back Guarantee** 

365 Days Free Update

**Leads4Pass** 

800,000+ Satisfied Customers

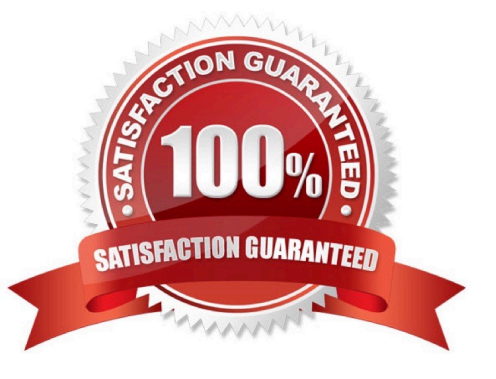

# **Leads4Pass**

#### **QUESTION 1**

Create a pod that echo "hello world" and then exists. Have the pod deleted automatically when it\\'s completed

Correct Answer: Check the answer in explanation.

kubectl run busybox --image=busybox -it --rm --restart=Never -- /bin/sh -c \\'echo hello world\\' kubectl get po # You shouldn\\'t see pod with the name "busybox"

#### **QUESTION 2**

Get IP address of the pod - "nginx-dev"

Correct Answer: Check the answer in explanation.

Kubect1 get po -o wide Using JsonPath kubect1 get pods -o=jsonpath=\\'{range .items[\*]}{.metadata.name}{"\t"}{.status.podIP}{"\n"}{end}\\'

#### **QUESTION 3**

#### CORRECT TEXT

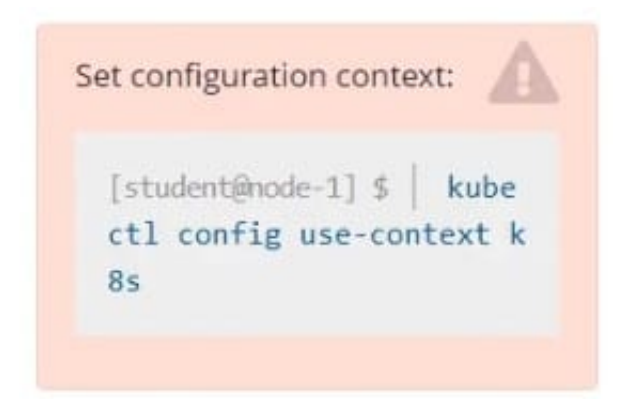

Task

Scale the deployment presentation to 6 pods.

Correct Answer: Check the answer in explanation.

kubectl get deployment kubectl scale deployment.apps/presentation --replicas=6

#### **QUESTION 4**

#### SIMULATION

Create a deployment spec file that will:

## **Leads4Pass**

Launch 7 replicas of the nginx Image with the label app\_runtime\_stage=dev

deployment name: kual00201

Save a copy of this spec file to /opt/KUAL00201/spec\_deployment.yaml (or /opt/KUAL00201/spec\_deployment.json).

When you are done, clean up (delete) any new Kubernetes API object that you produced during this task.

Correct Answer: Check the answer in explanation.

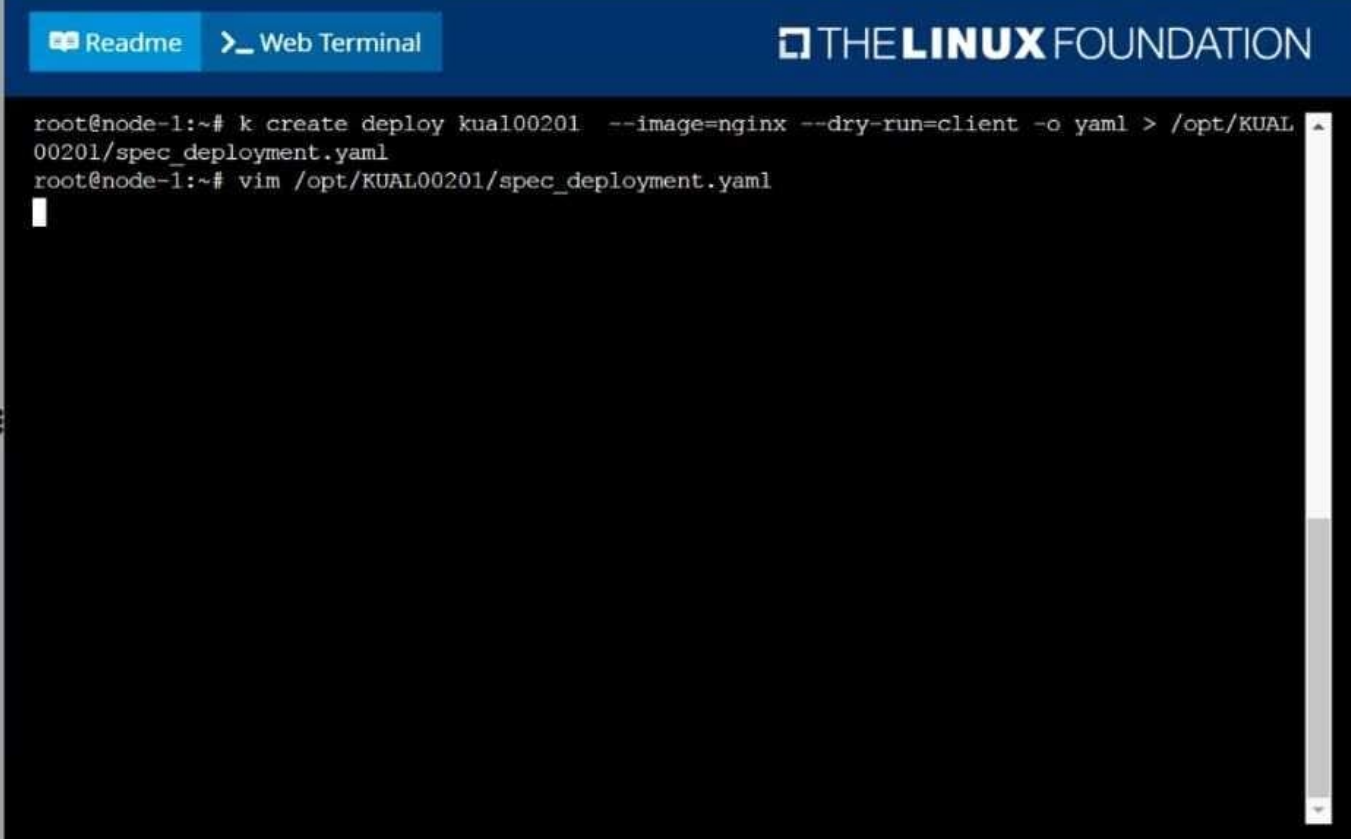

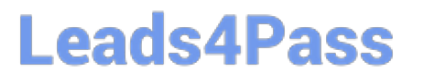

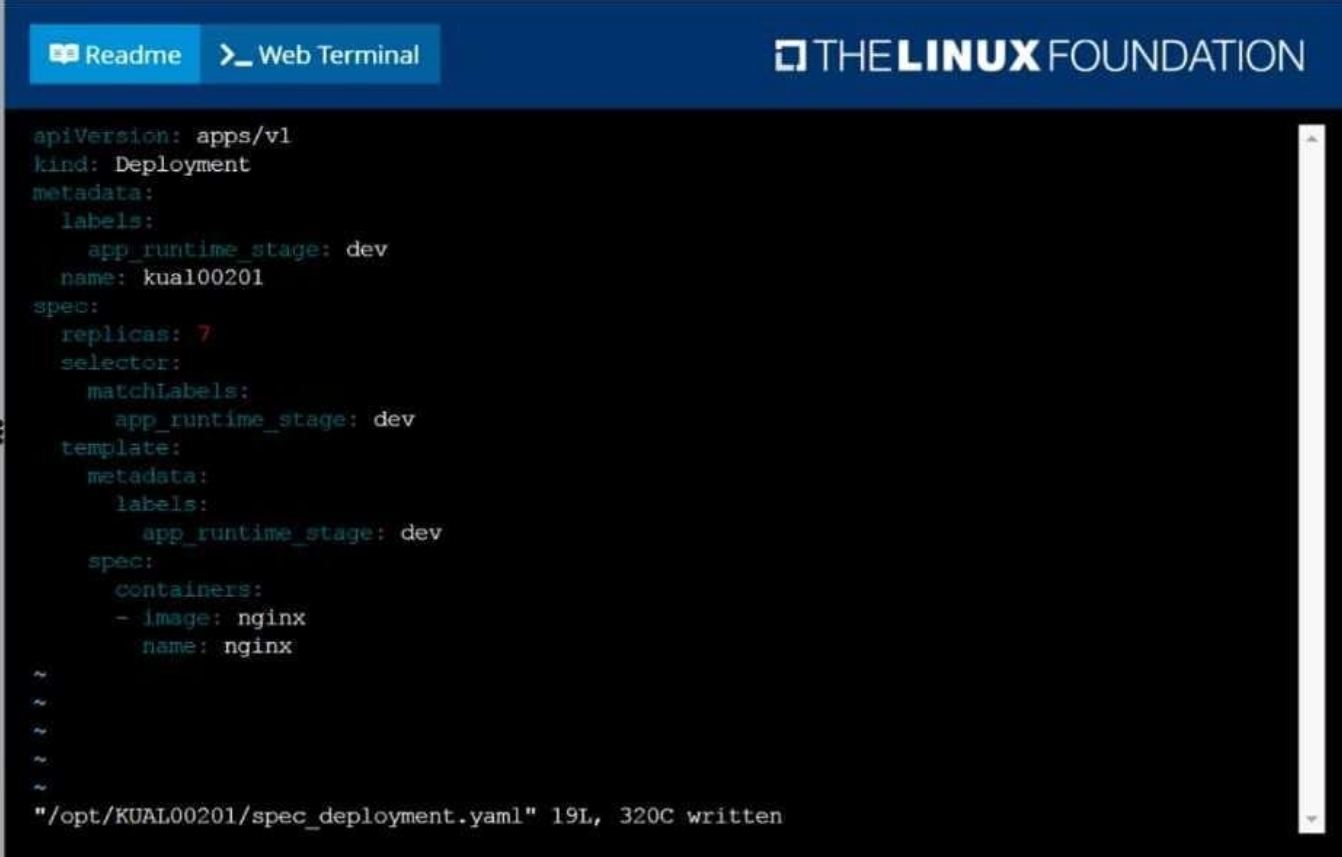

#### **QUESTION 5**

Create a pod with environment variables as var1=value1.Check the environment variable in pod

Correct Answer: Check the answer in explanation.

Solution

kubectl run nginx --image=nginx --restart=Never --env=var1=value1 # then kubectl exec -it nginx -- env # or kubectl exec -it nginx -- sh -c \\'echo \$var1\\' # or kubectl describe po nginx | grep value1

[CKA Practice Test](https://www.leads4pass.com/cka.html) [CKA Exam Questions](https://www.leads4pass.com/cka.html) [CKA Braindumps](https://www.leads4pass.com/cka.html)